## **คู่มือการใช้งานระบบ ค่ายเยาวชนรักษ์พงไพร เฉลิมพระเกียรติ 60 พรรษาฯ**

**ส าหรับครู**

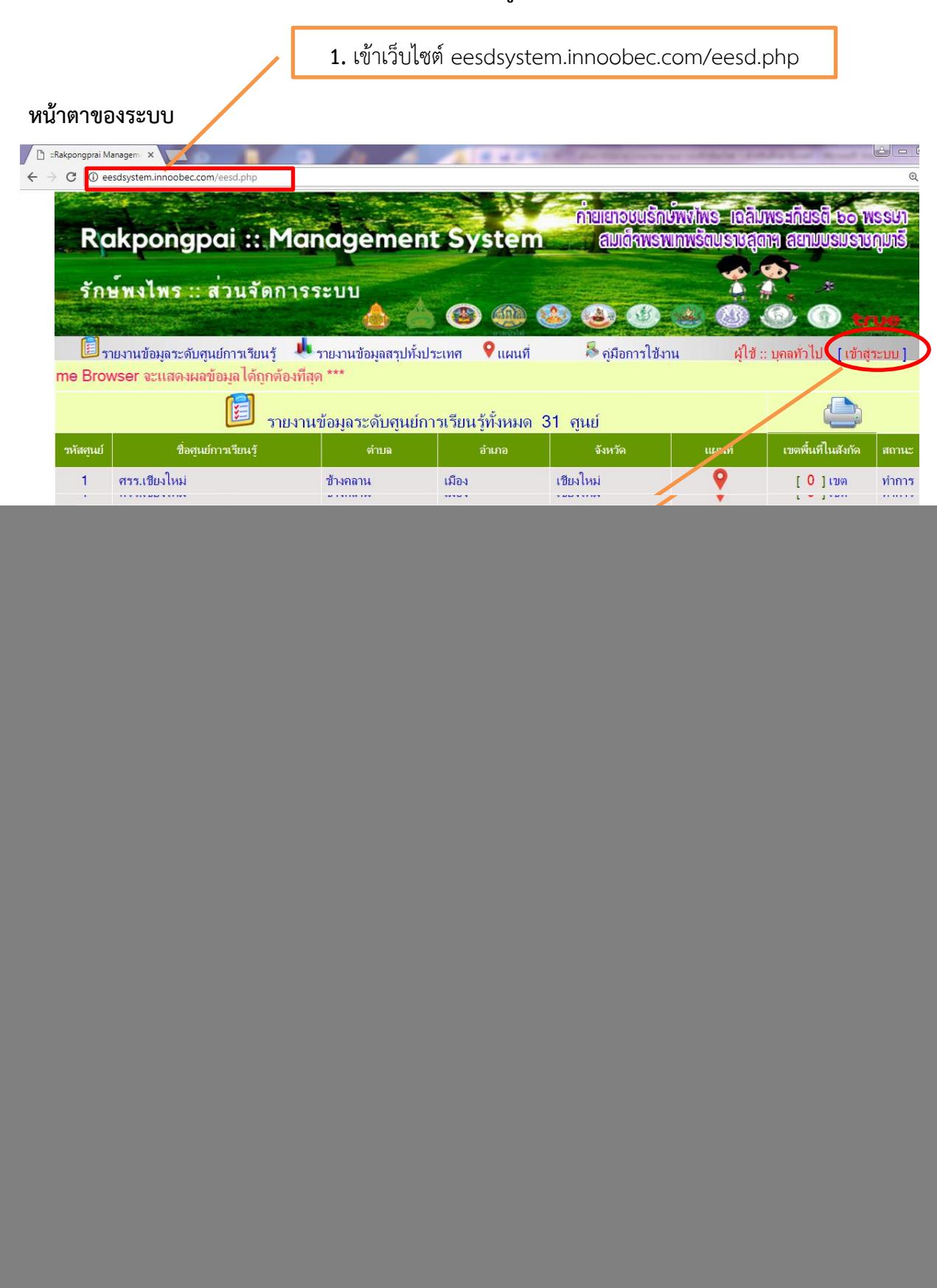

**ส่วนประกอบของระบบ**

![](_page_1_Picture_52.jpeg)

1**. ข้อมูลผู้ดูแลระบบ** เป็นข้อมูลส่วนตัวของผู้ดูแลระบบของโรงเรียน (**กำหนดโดยศึกษานิเทศก์**ที่ รับผิดชอบในเขตนั้น ๆ ซึ่งครูผู้ดูแลระบบของโรงเรียนสามารถเปลี่ยนแปลงข้อมูลตัวเองได้)

![](_page_1_Picture_53.jpeg)

.<br>**2. ลงทะเบียนนักเรียน** ครูที่ดูแลระบบทำหน้าที่เพิ่ม / ลด / นำเข้าข้อมูลนักเรียนที่สมัครเข้าร่วม ค่ายเยาวชนรักษ์พงไพรฯ โดยระบุรายละเอียดให้ครบแล้วคลิก "ตกลง" **(เขตพื้นที่ไม่สามารถเพิ่ม/ลดข้อมูล นักเรียนของโรงเรียนใด ๆ ได้)**

![](_page_1_Picture_54.jpeg)

เมื่อกรอกข้อมูลเสร็จแล้ว โปรแกรมจะแสดงข้อมูลของนักเรียนในโครงการของโรงเรียนตนเอง (ดังภาพ)

![](_page_2_Picture_85.jpeg)

**3. ศูนย์การเรียน** แสดงข้อมูลศูนย์การเรียนทั้ง 31 ศูนย์ทั่วประเทศ พร้อมแสดงที่ตั้ง เขตพื้นที่ใน สังกัดและข้อมูลอื่น ๆ ในแต่ละศูนย์

![](_page_2_Picture_86.jpeg)

**4. พิมพ์เกียรติบัตร** ครูผู้ดูแลระบบจะสามารถพิมพ์เกียรติบัตรได้เฉพาะนักเรียนที่ได้รับการอนุมัติ จากศึกษานิเทศก์แล้วเท่านั้น (หากศึกษานิเทศก์ยังไม่อนุมัติจะไม่สามารถมองเห็นข้อมูลในหน้านี้)

![](_page_2_Picture_87.jpeg)

**5. ออกจากระบบ** ออกจากระบบเมื่อเสร็จสิ้นการทำงาน